SINET における eduroam アクセスネットワークの収容について

2023/5/26

国立情報学研究所

## 1. 概要

eduroam では、アクセスネットワークの実現方法について特に規定はありませんが、 訪問者の利用に供されることに留意する必要があります。多くの機関では、訪問者の eduroam 利用において、機関が通常使用しているネットワークとは異なる IP アドレス を用いることが望まれるでしょう。例えば、大学に所属する教職員や学生からのアクセ スと、eduroam を経由した訪問者を区別したアクセス制御を行いたいという要求によ るものです。

このような eduroam 専用のアクセスネットワークを実現する方法として、機関の構 成員が利用するインターネット接続とは別に eduroam 専用回線を用意し、商用インタ ーネットプロバイダから IP アドレスの割り当てを受ける方法があります。しかしなが ら、この方法は追加の回線費等が必要となり、手軽に採用できないかもしれません。

これに代わる構成として、eduroam JP では、eduroam アクセスネットワークの収容 を目的とした IP アドレスブロックを SINET から割り当てる方法を提供します。

#### 2. サービス提供期間

平成 23年4月~ SINET6の運用期間 (予定)

(当初、SINET4 の運用期間である平成 23 年 4 月より平成 28 年 3 月までとしてい ましたが、更改にともない SINET6 の運用期間まで延長します)

#### 3. 接続方法

SINET では、専用回線など物理的接続を用いるインターネット接続サービス (IPv4/IPv6 Dual)を提供しており、この接続形態を eduroam でも利用します。この接 続では、機関が持つ既存の回線を活用しつつ、既存のインターネット接続サービスとは 独立のサービスを追加利用する形態をとります。

eduroam の認証連携に用いる RADIUS プロキシサーバは、このアクセスネットワー クとは異なるネットワークに置くことが可能です。通信混雑の影響を避けるため、機関 に既に割り当てられているネットワークに置くことをお勧めします。

# 3.1. IPv4 アドレスの割当

IPv4 アドレスについては、世界的に十分なアドレスが確保できない状況であること を鑑み、NAPT による接続とし、SINET 接続セグメント用に、原則として、機関ごと に/30 のアドレスブロックを割り当てます。アドレスブロック内でホストに割り当て可 能なアドレスのうち、最も若いものを SINET 側のルータに付与するものとします。

# 3.2. IPv6 アドレスの割当

IPv6 については、NAPT を用いることは想定せず、グローバルアドレスを利用する ものとします。原則として、機関ごとに/64 のアドレスブロックを割り当てます。SINET 接続セグメント用のアドレスは eduroam JP では管理せず、SINET への接続申請手続 きの中で別途割り当てを行います。

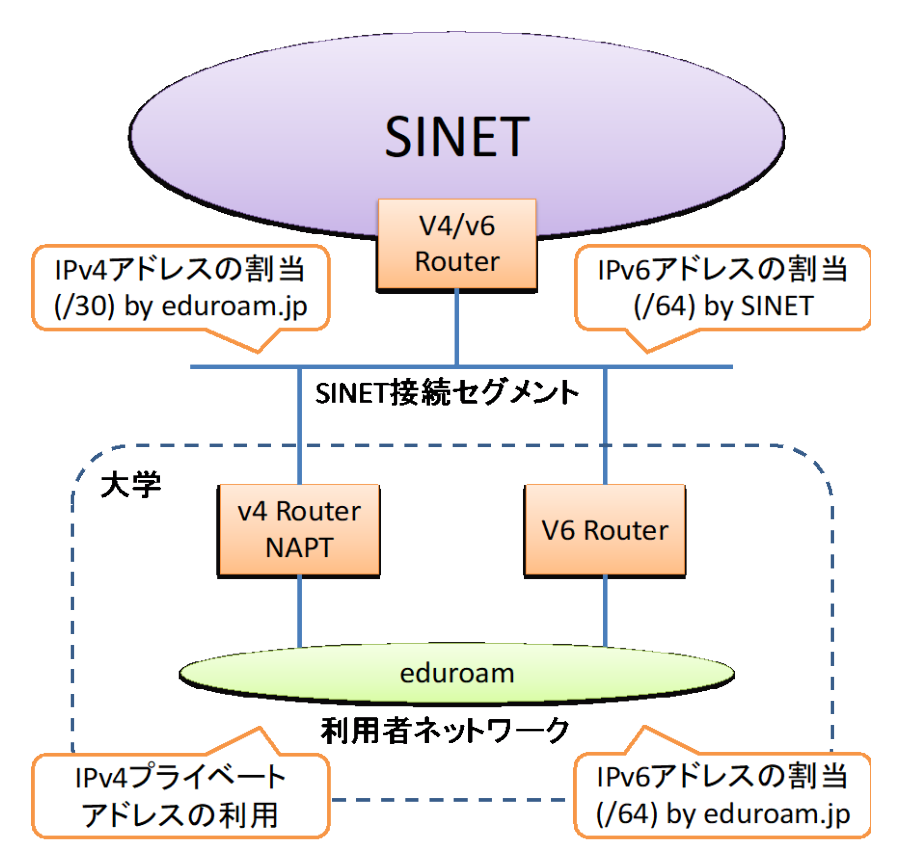

3.3. 接続のバリエーション

eduroam ネットワークの構成方法にはいくつかのバリエーションが考えられます。

a) 1 台のルータで IPv4/IPv6 共に収容する場合

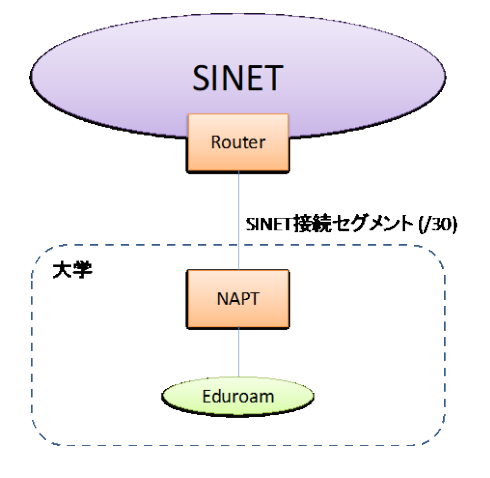

b) 2 台のルータで冗長構成をとる場合

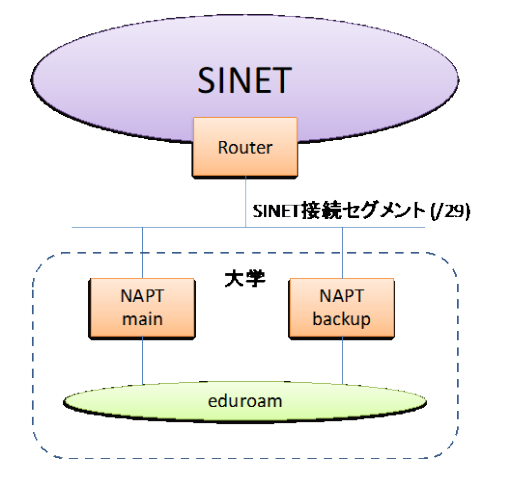

c) 1 箇所の接続で複数キャンパスを収容する場合

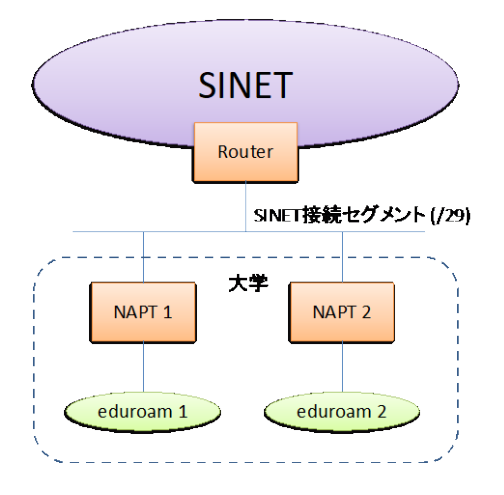

## 3.4. 認証 VLAN の併用

自機関の構成員と訪問者を区別しないで、すべての利用者を eduroam アクセスネッ トワークに収容すると、NAPT の変換テーブルが溢れて、ネットワーク利用に支障が出 やすくなります。構成員によるアクセスを機関内の LAN に収容し、訪問者の通信のみ を eduroam アクセスネットワークに流すことよって、この問題を軽減できます。

このようなアクセス制御は、RADIUS 認証を利用した認証 VLAN の仕組みによって、 実現できます。認証 VLAN の特長と導入方法については、eduroam JP の文書をご覧 ください。(導入は任意です)

[https://www.eduroam.jp/for\\_admin](https://www.eduroam.jp/for_admin)

#### 4. 申請方法

eduroam アクセスネットワーク収容サービスの利用にあたって二つの手続きが必要 です。

1. eduroam JP 申請システム経由で IP アドレスブロックの割り当てを受ける。 2. SINET に接続申請を行う。

最初に、eduroam JP 申請システムより、加入申請あるいは機関情報変更申請にて、 「ネットワーク収容形態」の「SINET から eduroam 接続用 IP アドレスの割り当てを 受ける」にチェックを入れ、「eduroam 専用アドレス割当」の項目で、割り当ての希望 種別(IPv4 のみ、または IPv4+IPv6。デフォルトは「割当なし」)を選択してください。 提出された加入/機関情報変更申請の内容の審査後、eduroam JP がアドレスブロック を割り当てます。より多くの IP アドレスを必要とし、/30 より大きな範囲を希望する 場合は、希望するネットワークアドレス長とその理由を備考欄に記入してください。

次に、SINET の Web ページにあるフォーム

[https://www.sinet.ad.jp/application\\_procedures/form-ipdual](https://www.sinet.ad.jp/application_procedures/form-ipdual) を用いて SINET に接続申請を行います。以下の要領で記入してください。

申請者:加入機関の LAN 管理責任者

利用サービス管理者:申請者が望ましい

インタフェース:既存接続の VLAN を利用する場合はその旨を備考に記載 利用者 IP アドレス:(eduroam JP から割り当てられた)利用者ネットワー ク用 IPv6 アドレスを記載(IPv4 アドレスは NAPT 接続のため、記載不要) 備考:eduroam 接続用と記載し、接続用 IPv4 アドレスとして、eduroam JP から割り当てられた IPv4 アドレスを記載(SINET 側ルータに付与されるア ドレスも併記すると誤設定のリスクを減らせます)

なお、接続セグメント用 IPv6 アドレスは、SINET から別途指示されるので、申請 には記載不要です。

備考の記載例:

備考:(その他特記事項があれば記入) eduroam 接続用 接続用 IPv4 アドレス:203.0.113.16/30 (203.0.113.17 が SINET 側)

# 5. アドレス割当変更・接続終了にあたって

アドレス割当変更を希望する機関は eduroam JP 申請システムより加入申請同様に、 機関情報変更申請からアドレス割当変更申請を行ってください。eduroam JP より新た なアドレスブロックの割り当てが行われた後で SINET の接続変更申請を行ってくだ さい。

eduroam アクセスネットワーク収容サービスの利用を終了する機関は、最初に eduroam JP 申請システムより機関情報変更申請を行ってください。その後、eduroam アクセスに関する終了申請を SINET に行ってください。

# 6. サービスの位置付け

eduroam は国立情報学研究所が事業として行っているものですが、本接続サービス については、例えば現行 SINET の更改などのタイミングで、見直される可能性があり ます。

変更履歴 2011.04.26 初版(SINET4 対応版) 2015.10.20 SINET5 対応に改訂 2016.11.08 SINET 申請関連 URL の修正 2017.09.14 事業化に伴う申請手続きの変更等 2023.05.26 SINET6 対応